# Implementing VLANs and Trunks

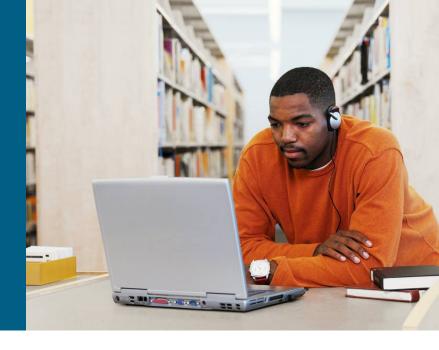

#### **Medium-Sized Switched Network Construction**

#### **Issues in a Poorly Designed Network**

- Unbounded failure domains
- Large broadcast domains
- Large amount of unknown MAC unicast traffic
- Unbounded multicast traffic
- Management and support challenges
- Possible security vulnerabilities

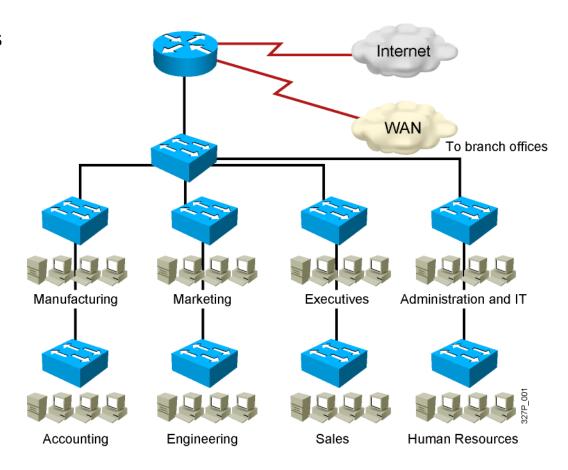

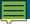

#### **VLAN Overview**

- Segmentation
- Flexibility
- Security

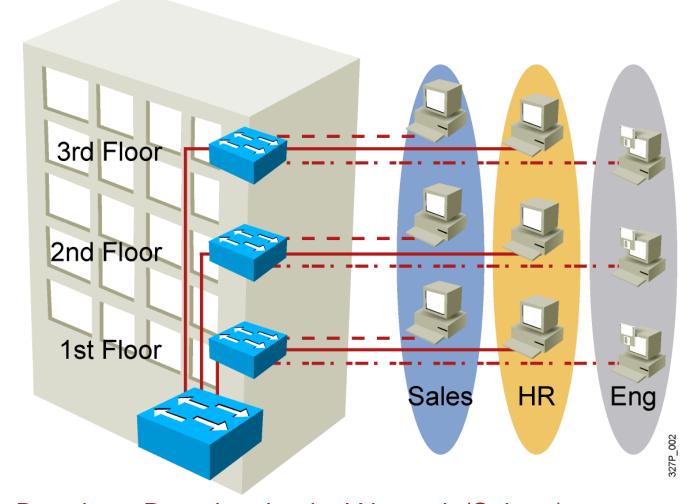

VLAN = Broadcast Domain = Logical Network (Subnet)

#### Designing VLANs for an Organization

- VLAN design must take into consideration the implementation of a hierarchical network addressing scheme.
- The benefits of hierarchical addressing are:
  - Ease of management and troubleshooting
  - Minimization of errors
  - Reduced number of routing table entries

# **Guidelines for Applying IP Address Space**

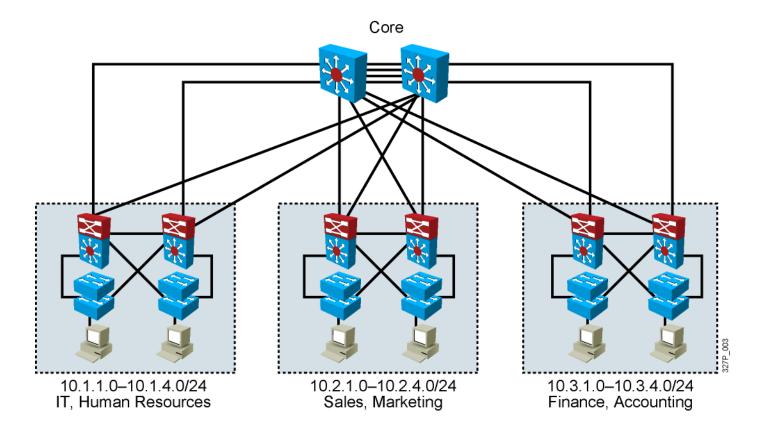

- Allocate one IP subnet per VLAN.
- Allocate IP address spaces in contiguous blocks.

#### **Network Traffic Types**

Multicast

Server

Cisco

CallManager

Traffic types to consider when designating VLANs:

Network management

IP telephony

IP Multicast

Normal data

Scavenger class

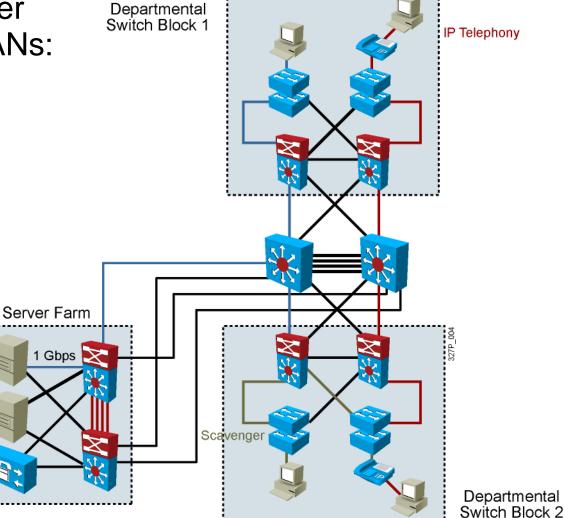

#### **Advantages of Voice VLANs**

- Phones segmented in separate logical networks
- Privides network segmentation and control
- Allows administrators to create and enforce QoS
- Lets administrators add and enforce security policies

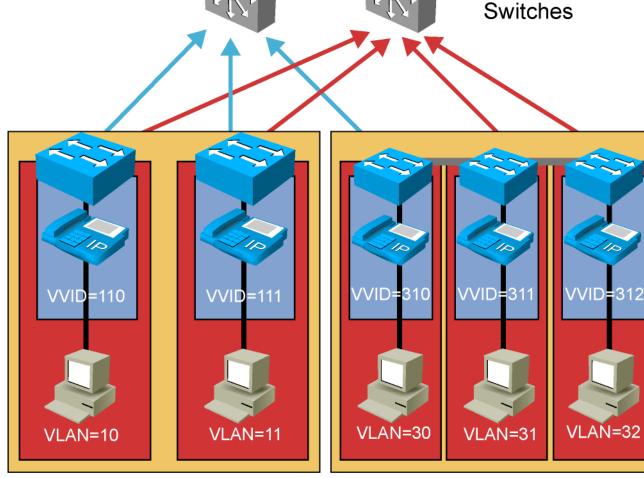

327P\_1

Building

Distribution

## **VLAN Operation**

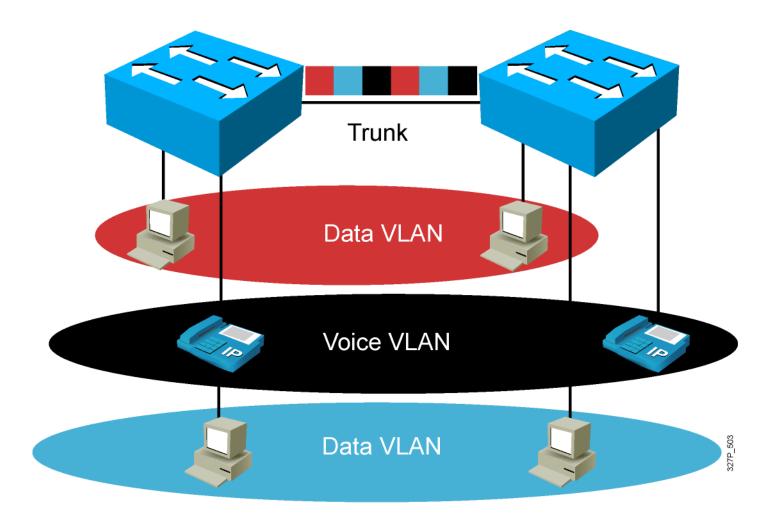

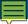

#### **VLAN Membership Modes**

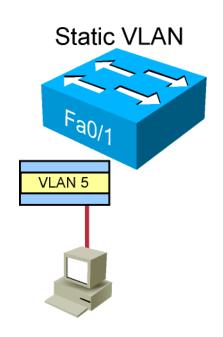

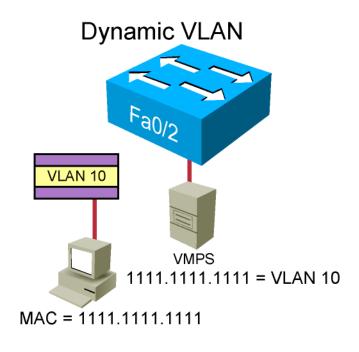

VMPS: VLAN Management Policy Server

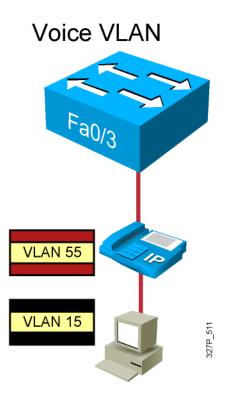

#### 802.1Q Trunking

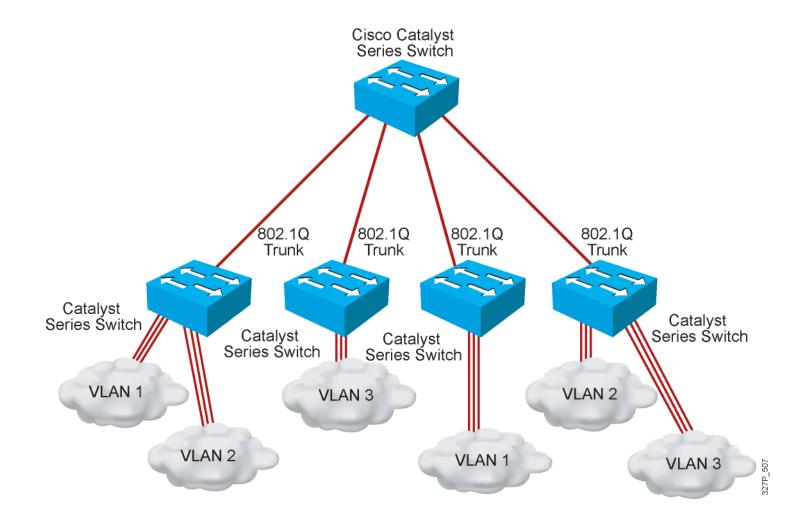

#### **802.1Q Frame**

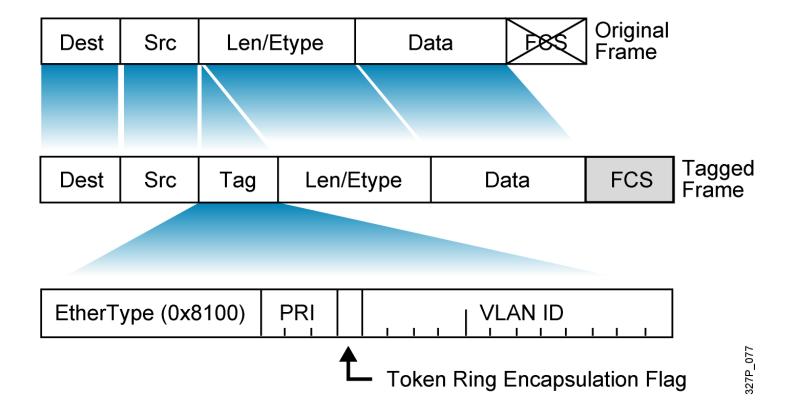

#### **Understanding Native VLANs**

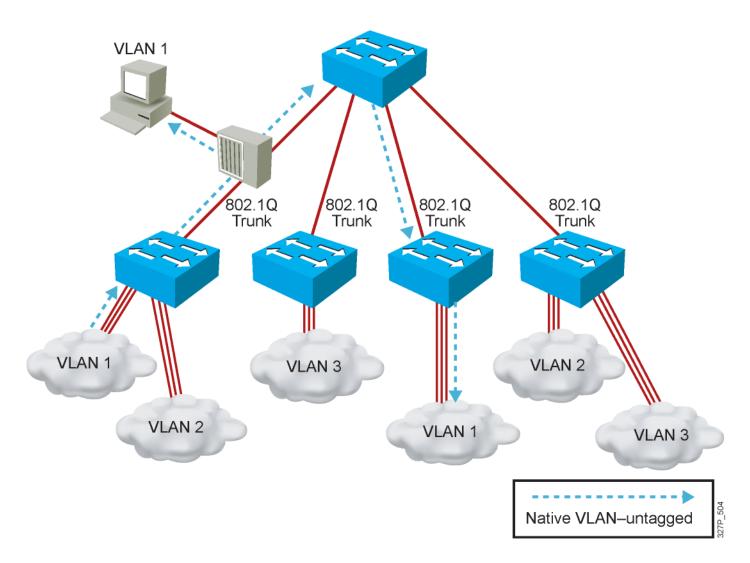

#### **VTP Features**

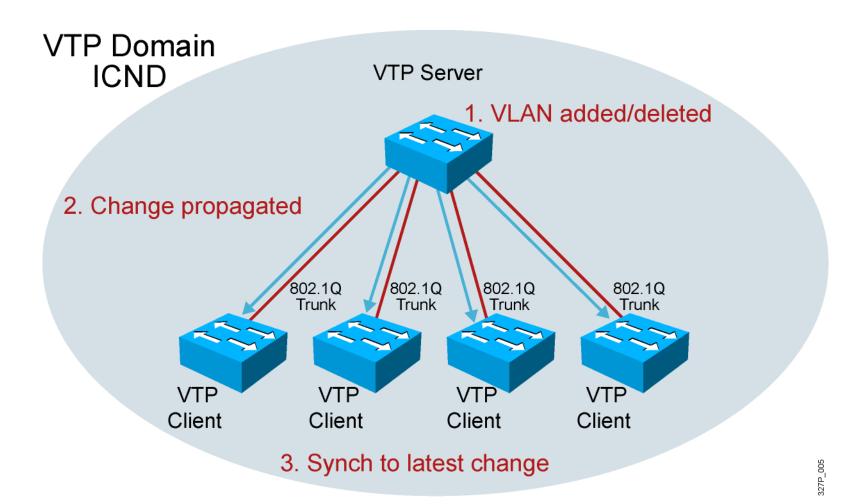

© 2007 Cisco Systems, Inc. All rights reserved. ICND2 v1.0—2-13

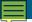

## **VTP Modes**

- Create VLANs
- Modify VLANs
- Delete VLANs
- Sends and forwards advertisements
- Synchronizes

Transparent

Server

Client

- Cannot create, change, or delete VLANs
- Sends and forwards advertisements
- Synchronizes

- Create local VLANs only
- Modify local VLANs only
- Delete local VLANs only
- Forwards advertisements
- Does not synchronize

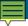

#### **VTP** Operation

- VTP advertisements are sent as multicast frames.
- VTP servers and clients are synchronized to the latest revision number.
- VTP advertisements are sent every 5 minutes or when there is a change.

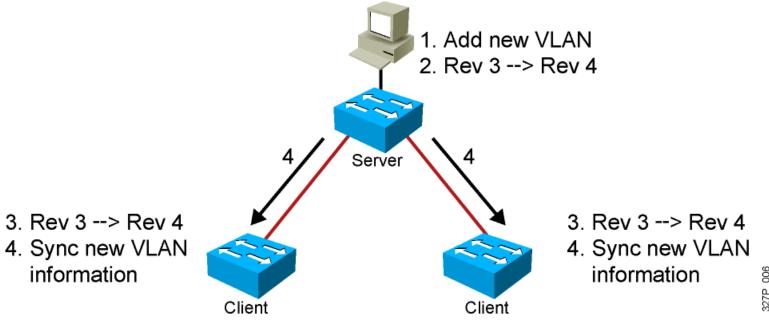

## **VTP Pruning**

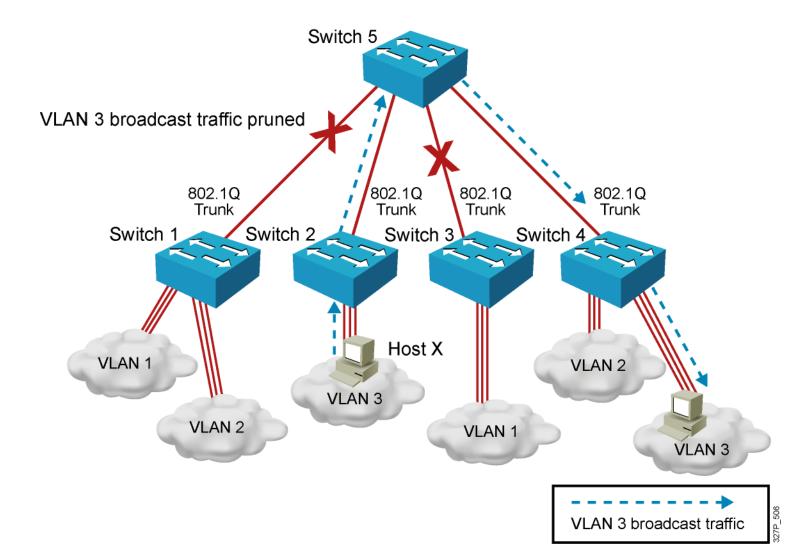

#### **Configuring VLANs and Trunks**

- 1. Configure and verify VTP.
- Configure and verify 802.1Q trunks.
- 3. Create or modify a VLAN on the VTP server switch.
- 4. Assign switch ports to a VLAN and verify.
- Execute adds, moves, and changes.
- 6. Save the VLAN configuration.

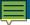

#### **VTP Configuration Guidelines**

- VTP defaults for the Cisco Catalyst switch:
  - VTP domain name: None
  - VTP mode: Server mode
  - VTP pruning: Enabled or disabled (model specific)
  - VTP password: Null
  - VTP version: Version 1
- A new switch can automatically become part of a domain once it receives an advertisement from a server.
- A VTP client can overwrite a VTP server database if the client has a higher revision number.
- A domain name cannot be removed after it is assigned; it can only be reassigned.

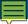

#### **Creating a VTP Domain**

```
SwitchX# configure terminal
SwitchX(config)# vtp mode [ server | client | transparent ]
SwitchX(config)# vtp domain domain-name
SwitchX(config)# vtp password password
SwitchX(config)# vtp pruning
SwitchX(config)# end
```

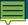

# VTP Configuration and Verification Example

```
SwitchX(config)# vtp domain ICND
Changing VTP domain name to ICND
SwitchX(config)# vtp mode transparent
Setting device to VTP TRANSPARENT mode.
SwitchX(config)# end
SwitchX# show vtp status
VTP Version
Configuration Revision
Maximum VLANs supported locally: 64
Number of existing VLANs
VTP Operating Mode
                             : Transparent
VTP Domain Name
                              : ICND
                              : Disabled
VTP Pruning Mode
VTP V2 Mode
                                : Disabled
                             : Disabled
VTP Traps Generation
MD5 digest
                                : 0x7D 0x6E 0x5E 0x3D 0xAF 0xAO 0x2F 0xAA
Configuration last modified by 10.1.1.4 at 3-3-93 20:08:05
SwitchX#
```

#### 802.1Q Trunking Issues

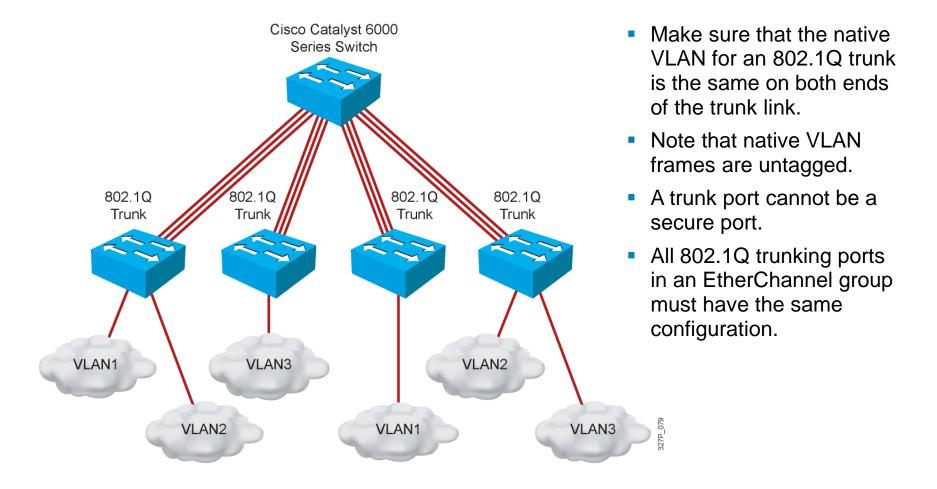

ICND2 v1 0-2-21

### **Configuring 802.1Q Trunking**

SwitchX(config-if)#

```
switchport mode {access | dynamic {auto | desirable} | trunk}
```

Configures the trunking characteristics of the port

SwitchX(config-if)#

switchport mode trunk

Configures the port as a VLAN trunk

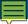

### Verifying a Trunk

SwitchX# show interfaces interface [switchport | trunk]

```
SwitchX# show interfaces fa0/11 switchport
Name: Fa0/11
Switchport: Enabled
Administrative Mode: trunk
Operational Mode: down
Administrative Trunking Encapsulation: dot1q
Negotiation of Trunking: On
Access Mode VLAN: 1 (default)
Trunking Native Mode VLAN: 1 (default)
. . .
```

```
SwitchX# show interfaces fa0/11 trunk
           Mode
                                                     Native vlan
Port
                        Encapsulation
                                       Status
           desirable
Fa0/11
                        802.1q
                                        trunking
Port
        Vlans allowed on trunk
Fa0/11
           1-4094
           Vlans allowed and active in management domain
Port
Fa0/11
            1-13
```

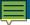

#### **VLAN Creation Guidelines**

- The maximum number of VLANs is switch-dependent.
- Most Cisco Catalyst desktop switches <u>support 128 separate</u> <u>spanning-tree instances</u>, one per VLAN.
- VLAN 1 is the factory default Ethernet VLAN.
- Cisco Discovery Protocol and VTP advertisements are sent on VLAN 1.
- The Cisco Catalyst switch IP address is in the management VLAN (VLAN 1 by default).
- If using VTP, the switch must be in VTP server or transparent mode to add or delete VLANs.

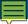

### **Adding a VLAN**

```
SwitchX# configure terminal
SwitchX(config)# vlan 2
SwitchX(config-vlan)# name switchlab99
```

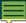

### Verifying a VLAN

SwitchX# show vlan [brief | id vlan-id || name vlan-name]

```
      SwitchX# show vlan id 2

      VLAN Name
      Status
      Ports

      2 switchlab99
      active
      Fa0/2, Fa0/12

      VLAN Type SAID
      MTU
      Parent RingNo BridgeNo Stp
      BrdgMode Transl Trans2

      2 enet 100002
      1500 - - - - - 0 0
      0

      . . . .
      SwitchX#
```

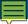

#### **Assigning Switch Ports to a VLAN**

SwitchX(config-if)#

```
switchport access [vlan vlan# | dynamic]
```

```
SwitchX# configure terminal
SwitchX(config)# interface range fastethernet 0/2 - 4
SwitchX(config-if)# switchport access vlan 2

SwitchX# show vlan

VLAN Name
Status Ports

1 default active Fa0/1
2 switchlab99 active Fa0/2, Fa0/3, Fa0/4
```

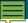

## **Verifying VLAN Membership**

SwitchX# show vlan brief

| VLAN | Name                                                            | Status                                                         | Ports                        |
|------|-----------------------------------------------------------------|----------------------------------------------------------------|------------------------------|
|      | default switchlab99 vlan3 vlan4 fddi-default token-ring-default | active<br>active<br>active<br>active<br>act/unsup<br>act/unsup | Fa0/1<br>Fa0/2, Fa0/3, Fa0/4 |
| VLAN | Name                                                            | Status                                                         | Ports                        |
|      | fddinet-default<br>trnet-default                                | act/unsup<br>act/unsup                                         |                              |

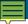

### **Verifying VLAN Membership (Cont.)**

SwitchX(config-if)#

show interfaces interface switchport

```
SwitchX# show interfaces fa0/2 switchport
Name: Fa0/2
Switchport: Enabled
Administrative Mode: dynamic auto
Operational Mode: static access
Administrative Trunking Encapsulation: dot1q
Operational Trunking Encapsulation: native
Negotiation of Trunking: On
Access Mode VLAN: 2 (switchlab99)
Trunking Native Mode VLAN: 1 (default)
--- output omitted ----
```

# **Executing Adds, Moves, and Changes** for VLANs

- When using VTP, the switch must be in VTP server or transparent mode to add, change, or delete VLANs.
- When you make VLAN changes from a switch in VTP server mode, the change is propagated to other switches in the VTP domain.
- Changing VLANs typically implies changing IP networks.
- After a port is reassigned to a new VLAN, that port is automatically removed from its previous VLAN.
- When you delete a VLAN, any ports in that VLAN that are not moved to an active VLAN will be unable to communicate with other stations.

#### **Summary**

- A poorly designed network has increased support costs, reduced service availability, and limited support for new applications and solutions.
- VLANs provide segmentation and organizational flexibility.
- Ethernet trunks carry the traffic of multiple VLANs over a single link and allow you to extend VLANs across an entire network.
- VTP is a Layer 2 messaging protocol that maintains VLAN configuration consistency.

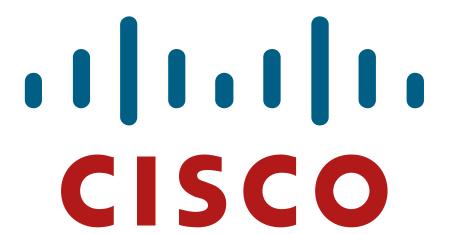